*DIRECCION GENERAL* DE *EVALUACION Y CUMPLIMIENTO AMBIENTAL* 

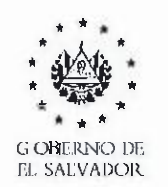

MINISTER IO DE medio ambien'te-*Y* RECURSOS NATUR ALES

*Respuesta Solicitud No.: Solicitud UAIP-2022-00122* 

*lnfarmaci6n salicitada:* 

*De la empresa Constructora DISA. que actualmente se encuentra realizanda actividades de bachea en e municipia de Sayapango dichas actividades son gestionadas por la DIRECCION DE OBRAS MUNICIPALES me dirijo a ustedes para solicitar información de como podremos hacer tramitar un permiso de funcionamienta para un plantel, si pueden darme respuesta se los agradeceria mucho.* 

*RI/ Para gestionar el permiso para un nuevo proyecto, deberd de rea/izar el proceso de evaluacin en linea en el siguiente link: www.marn.gob.sv/sea* 

*P!ataforma Ambiental - Ministerio de Media Ambiente y Recursos Natura/es* 

Estimado Usuario, Ahora puedes usar el sistema de evaluación ambiental en línea para enviar *tus documentos relacionado a* tu *actividad, obra o proyecto, estos ser6n verificados par el personal de la ventanilla virtual y se* te *confirmara par media de carreo electr6nico el ingreso def documento en un promedio de ocho horas h6bi/es.* 

*www.marn.gob.sv* 

siguiendo los pasos descritos a continuación:

- *1. Registrarse con un correo electr6nico*
- *2. Acceder al sistema en linea con el correo ya registrado*
- *3. Seleccionar Menu Mis Titulares (Entidades, ingresar las datos def titular del proyecto).*
- *4. Crear y esperar la va /idaci 6n de la entidad o titular (sociedad)*
- **5.** Seleccionar Menu Mis proyectos
- *6. Clic en bot6n +Agregar p royecto nue vo*
- 7. *Seleccionar la actividad a gestionar y clic en bot 6n registrar.*
- *8. Leer indicaciones y seleccionar titular ya validado.*
- 9. Completar el formulario según su actividad y dar clic en botón Aplicar.

*Atentamente.* 

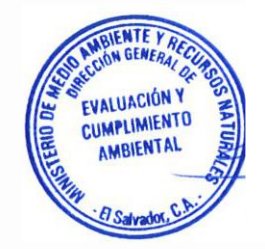